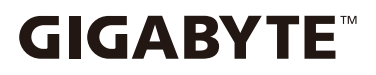

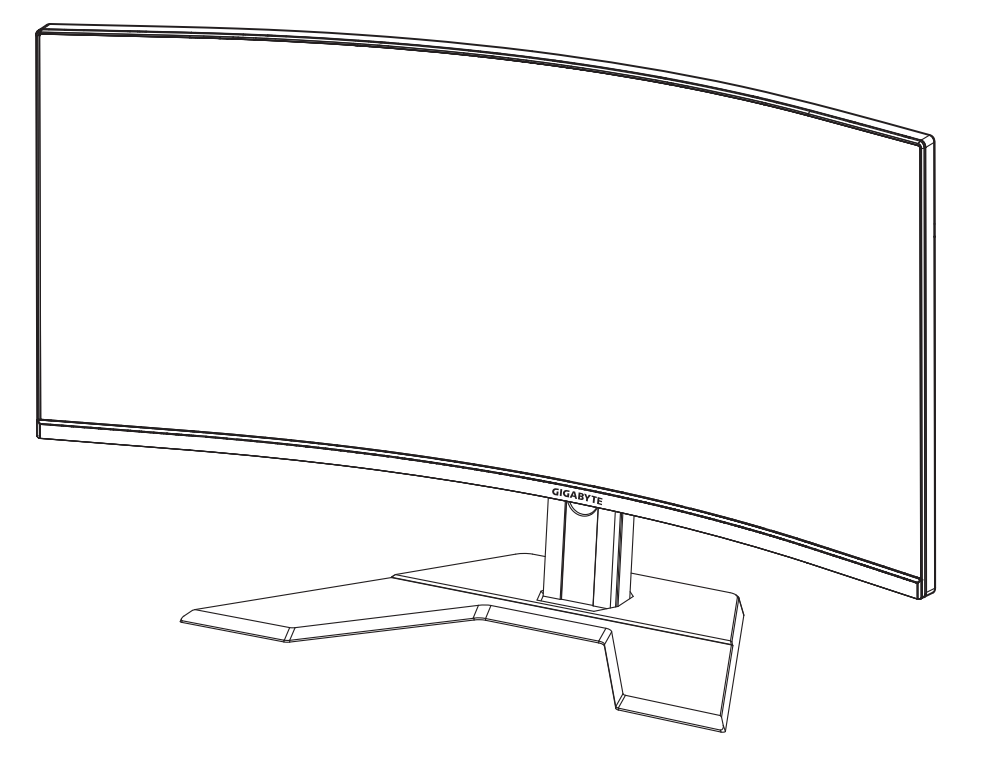

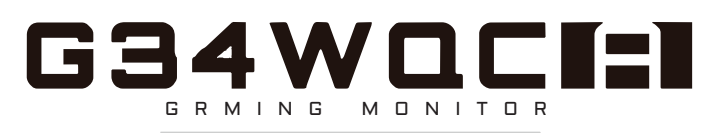

## **PODRĘCZNIK UŻYTKOWNIKA**

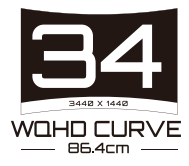

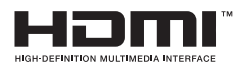

## **Copyright**

© 2020 GIGABYTE TECHNOLOGY CO., LTD. Wszelkie prawa zastrzeżone.

Wspomniane w tym podręczniku znaki towarowe są zgodnie z prawem zastrzeżone na rzecz ich prawowitych właścicieli.

## **Wyłączenie odpowiedzialności**

Informacje zawarte w tym podręczniku są chronione przez przepisy prawa autorskiego i stanowią własność firmy GIGABYTE.

Zmiany w odniesieniu do parametrów technicznych i funkcji opisanych w tym podręczniku, mogą być dokonywane przez firmę GIGABYTE bez wcześniejszego powiadomienia.

Żadna część tego podręcznika nie może być powielana, kopiowana, tłumaczona, rozpowszechniana, bądź publikowana w jakiejkolwiek postaci lub w jakikolwiek sposób, bez wcześniejszej pisemnej zgody firmy GIGABYTE.

- Aby uzyskać wsparcie w zakresie użytkowania tego monitora, należy dokładnie przeczytać podręcznik użytkownika.
- W celu uzyskania dalszych informacji należy odwiedzić naszą stronę internetową pod adresem: https://www.gigabyte.com

# **SAFETY INFORMATION**

### **Regulatory Notices**

**United States of America, Federal Communications Commission Statement**

#### **Supplier's Declaration of Conformity 47 CFR § 2.1077 Compliance Information**

Product Name: LCD monitor Trade Name: GIGABYTE Model Number: G34WQC"

Responsible Party – U.S. Contact Information: G.B.T. Inc. Address: 17358 Railroad street, City Of Industry, CA91748 Tel.: 1-626-854-9338 Internet contact information: https://www.gigabyte.com

#### **FCC Compliance Statement:**

This device complies with Part 15 of the FCC Rules, Subpart B, Unintentional Radiators.

Operation is subject to the following two conditions: (1) This device may not cause harmful interference, and (2) this device must accept any interference received, including interference that may cause undesired operation.

This equipment has been tested and found to comply with the limits for a Class B digital device, pursuant to Part 15 of the FCC Rules. These limits are designed to provide reasonable protection against harmful interference in a residential installation. This equipment generates, uses and can radiate radio frequency energy and, if not installed and used in accordance with manufacturer's instructions, may cause harmful interference to radio communications. However, there is no guarantee that interference will not occur in a particular installation. If this equipment does cause harmful interference to radio or television reception, which can be determined by turning the equipment o and on, the user is encouraged to try to correct the interference by one or more of the following measures:

- Reorient or relocate the receiving antenna.
- Increase the separation between the equipment and receiver.
- Connect the equipment to an outlet on a circuit different from that to which the receiver is connected.
- Consult the dealer or an experienced radio/TV technician for help.

#### **Canadian Department of Communications Statement**

This digital apparatus does not exceed the Class B limits for radio noise emissions from digital apparatus set out in the Radio Interference Regulations of the Canadian Department of Communications. This class B digital apparatus complies with Canadian ICES-003.

#### **Avis de conformité à la réglementation d' Industrie Canada**

Cet appareil numérique de la classe B est conforme à la norme NMB-003 du Canada.

#### **European Union (EU) CE Declaration of Conformity**

This device complies with the following directives: Electromagnetic Compatibility Directive 2014/30/EU, Low-voltage Directive 2014/35/ EU, ErP Directive 2009/125/EC, RoHS directive (recast) 2011/65/EU & the 2015/863 Statement. This product has been tested and found to comply with all essential requirements of the Directives.

#### **European Union (EU) RoHS (recast) Directive 2011/65/EU & the European Commission Delegated Directive (EU) 2015/863 Statement**

GIGABYTE products have not intended to add and safe from hazardous substances (Cd, Pb, Hg, Cr<sup>+6</sup>, PBDE, PBB, DEHP, BBP, DBP and DIBP). The parts and components have been carefully selected to meet RoHS requirement. Moreover, we at GIGABYTE are continuing our efforts to develop products that do not use internationally banned toxic chemicals.

#### **European Union (EU) Community Waste Electrical & Electronic Equipment (WEEE) Directive Statement**

GIGABYTE will fulfill the national laws as interpreted from the 2012/19/ EU WEEE (Waste Electrical and Electronic Equipment) (recast) directive. The WEEE Directive specifies the treatment, collection, recycling and disposal of electric and electronic devices and their components. Under the Directive, used equipment must be marked, collected separately, and disposed of properly.

#### **WEEE Symbol Statement**

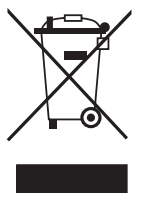

The symbol shown below is on the product or on its packaging, which indicates that this product must not be disposed of with other waste. Instead, the device should be taken to the waste collection centers for activation of the treatment, collection, recycling and disposal procedure.

For more information about where you can drop off your waste equipment for recycling, please contact your local government office, your household waste disposal service or where you purchased the product for details of environmentally safe recycling.

#### **End of Life Directives-Recycling**

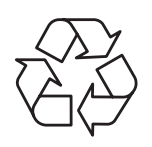

The symbol shown below is on the product or on its packaging, which indicates that this product must not be disposed of with other waste. Instead, the device should be taken to the waste collection centers for activation of the treatment, collection, recycling and disposal procedure.

#### **Déclaration de Conformité aux Directives de l'Union européenne (UE)**

Cet appareil portant la marque CE est conforme aux directives de l'UE suivantes: directive Compatibilité Electromagnétique 2014/30/UE, directive Basse Tension 2014/35/UE, directive 2009/125/CE en matière d'écoconception, la directive RoHS II 2011/65/UE & la déclaration 2015/863.

La conformité à ces directives est évaluée sur la base des normes européennes harmonisées applicables.

### **European Union (EU) CE-Konformitätserklärung**

Dieses Produkte mit CE-Kennzeichnung erfüllen folgenden EURichtlinien:

EMV-Richtlinie 2014/30/EU, Niederspannungsrichtlinie 2014/30/EU, Ökodesign-Richtlinie 2009/125/EC, RoHS-Richtlinie 2011/65/EU erfüllt und die 2015/863 Erklärung.

Die Konformität mit diesen Richtlinien wird unter Verwendung der entsprechenden Standards zurEuropäischen Normierung beurteilt.

#### **CE declaração de conformidade**

Este produto com a marcação CE estão em conformidade com das seguintes Diretivas UE: Diretiva Baixa Tensão 2014/35/EU; Diretiva CEM 2014/30/EU; Diretiva Conceção Ecológica 2009/125/CE; Diretiva RSP 2011/65/UE e a declaração 2015/863.

A conformidade com estas diretivas é verificada utilizando as normas europeias harmonizadas.

#### **CE Declaración de conformidad**

Este producto que llevan la marca CE cumplen con las siguientes Directivas de la Unión Europea: Directiva EMC (2014/30/EU), Directiva de bajo voltaje (2014/35/EU), Directiva de Ecodiseño (2009/125/EC), Directiva RoHS (recast) (2011/65/EU) y la Declaración 2015/863. El cumplimiento de estas directivas se evalúa mediante las normas europeas armonizadas.

#### **Japan Class 01 Equipment Statement**

安全にご使用いただくために 接地接続は必ず電源プラグを電源につなぐ前に行って下さい。 また、接地接続を外す場合は、必ず電源プラグを電源から切り離してか ら行って下さい。

#### **Japan VCCI Class B Statement**

クラス B VCCI 基準について

この装置は、クラス B 情報技術装置です。 この装置は、家庭環境で使用 することを目的としていますが、この装置がラジオやテレビジョン受信 機に近接して使用されると、受信障害を引き起こすことがあります。 取扱説明書に従って正しい取り扱いをして下さい。

VCCI-B

China RoHS Compliance Statement

中国《废弃电器电子产品回收处理管理条例》提示性说明 为了更好地关爱及保护地球,当用户不再需要此产品或产品寿命终 止时,请遵守国家废弃电器电子产品回收处理相关法律法规,将其 交给当地具有国家认可的回收处理资质的厂商讲行回收处理。

#### 环保使用期限

Environment-friendly Use Period

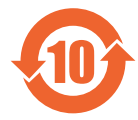

此标识指期限(十年),电子电气产品中含有的有害物质 不会发生外泄或突变、电子电气产品用户正常使用该电子 由气产品不会对环境造成严重 污染或对其人身、财产造 成严重损害的期限。

产品中有害物质的名称及含量:

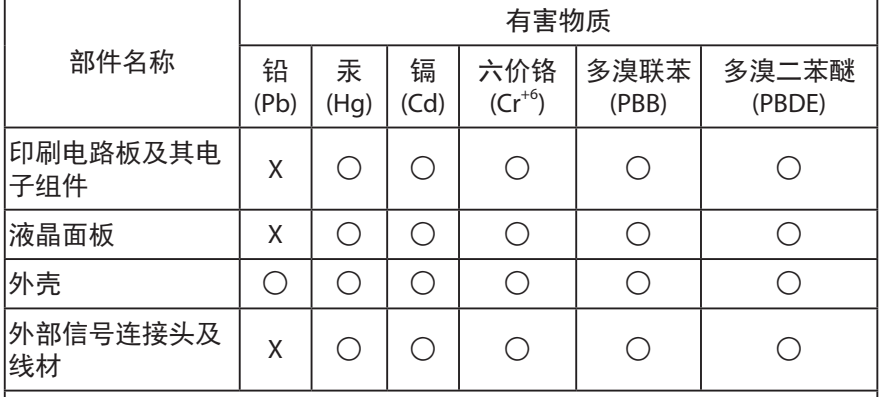

本表格依据 SJ/T 11364 的规定编制。

- ◯:表示该有害物质在该部件所有均质材料中的含量均在 GB/T 26572 规 定的限量要求以下。
- X : 表示该有害物质至少在该部件的某一均质材料中的含量超出 GB/T 26572 规定的限量要求。

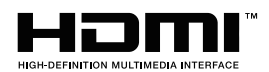

HDMI HDMI 高清晰度多媒体接口以及 HDMI 标志是 HDMI Licensing Administrator, Inc. 在美国和其他国家的商标或注册商标。

### 限用物質含有情況標示聲明書

#### Declaration of the Presence Condition of the Restricted Substances Marking

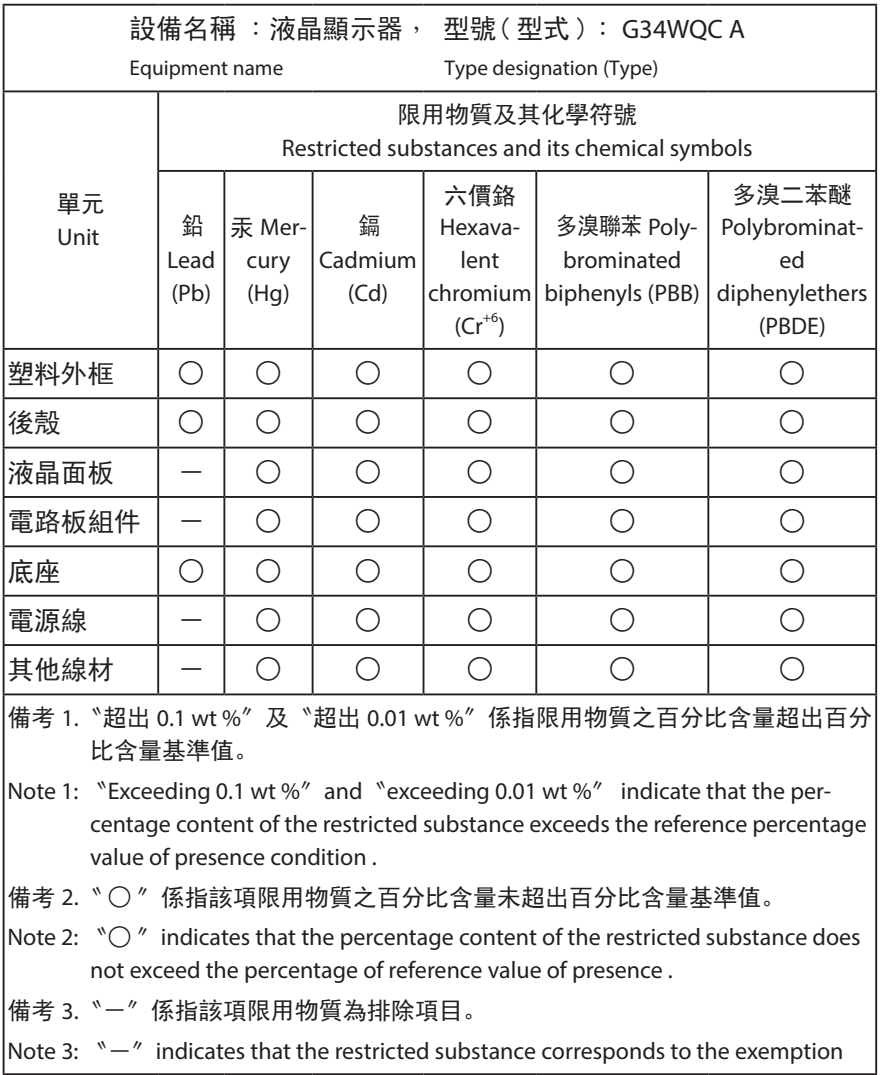

## **Środki bezpieczeństwa**

Przed rozpoczęciem użytkowania tego monitora należy przeczytać następujące Środki bezpieczeństwa.

- Należy używać wyłącznie akcesoria dostarczone z monitorem lub zalecane przez producenta.
- Plastikowe opakowanie produktu należy przechowywać w miejscu niedostępnym dla dzieci.
- Przed podłączeniem monitora do gniazda zasilania należy się upewnić, że wartość znamionowa napięcia kabla zasilającego odpowiada specyfikacji prądowej obowiązującej w kraju użytkownika.
- Wtyczkę kabla zasilającego należy podłączyć do prawidłowo podłączonego i uziemionego gniazda zasilania.
- Wtyczki nie wolno dotykać mokrymi rękami, ponieważ może to łatwo doprowadzić do porażenia prądem elektrycznym.
- Monitor należy ustawić w miejscu zapewniającym stabilność oraz dobrą wentylację.
- Nie należy ustawiać monitora w pobliżu źródeł ciepła, np. grzejników elektrycznych lub w miejscu wystawionym na bezpośrednie działanie promieni słonecznych.
- Szczeliny i otwory w monitorze służą do zapewnienia wentylacji. Nie wolno zakrywać lub blokować otworów wentylacyjnych żadnymi przedmiotami.
- Nie wolno używać monitora w pobliżu wody, napojów lub wszelkich innych płynów. Niezastosowanie się do tych zaleceń może doprowadzić do porażenia prądem elektrycznym lub do uszkodzenia monitora.
- Przed czyszczeniem monitor należy odłączyć od gniazda zasilania.
- Ponieważ powierzchnię ekranu łatwo zarysować, należy unikać dotykania powierzchni twardymi lub ostrymi przedmiotami.
- Do przecierania ekranu zamiast chusteczki higienicznej należy używać miękkiej pozbawionej włókien szmatki . W razie potrzeby można używać środka do czyszczenia szyb. Jednakże, nigdy nie należy spryskiwać środka czyszczącego bezpośrednio na ekran.
- Jeżeli monitor nie będzie używany przez dłuższy czas, należy odłączyć kabel zasilający.
- Nie wolno podejmować prób samodzielnego demontażu lub naprawy monitora.

# **ZAWARTOŚĆ**

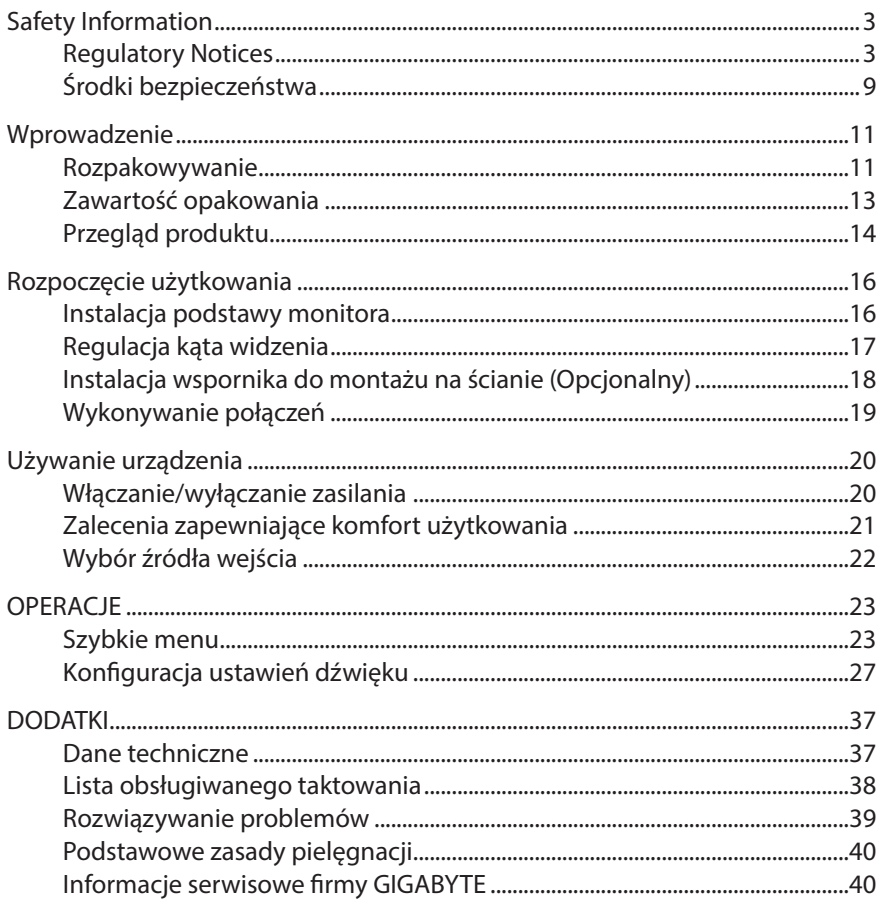

# **WPROWADZENIE**

#### **Rozpakowywanie**

- 1. Otwórz pokrywę górną opakowania. Następnie należy postępować zgodnie z etykietą odpakowywania umieszczoną na wewnętrznej stronie pokrywy.
- 2. Upewniając się, że karton został ustawiony w prawidłowym kierunku, ostrożnie połóż go na stabilnej powierzchni.

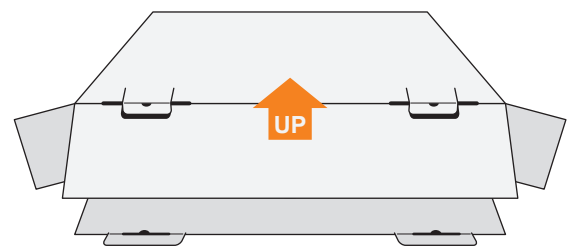

3. Otwórz pokrywę wewnętrzną.

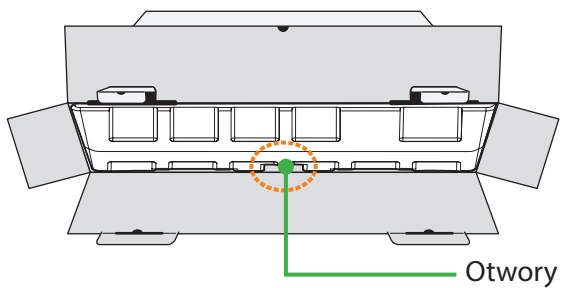

4. Chwyć element ze styropianu (poprzez otwory), aby go wyciągnąć z kartonu.

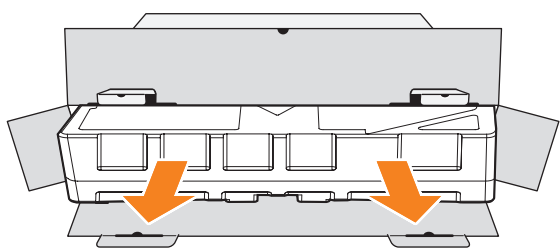

- Œ  $\sqrt{1}$ J. ħ  $\overline{\mathbb{F}}$ J.
- 5. Wyjmij elementy umieszczone w górnej części styropianu.

6. Wyjmij górną część styropianu. Następnie można wyjąć monitor z dolnej części styropianu.

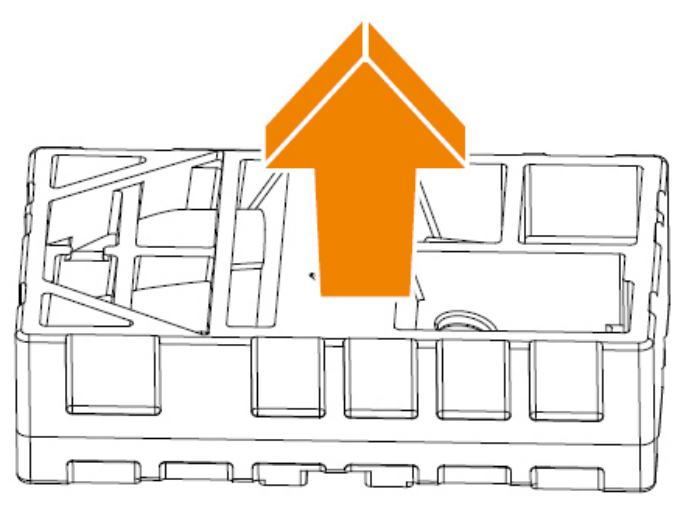

## **Zawartość opakowania**

W kartonie opakowania znajdują się następujące elementy. Jeżeli jakiegoś elementu brakuje, należy się skontaktować z lokalnym sprzedawcą.

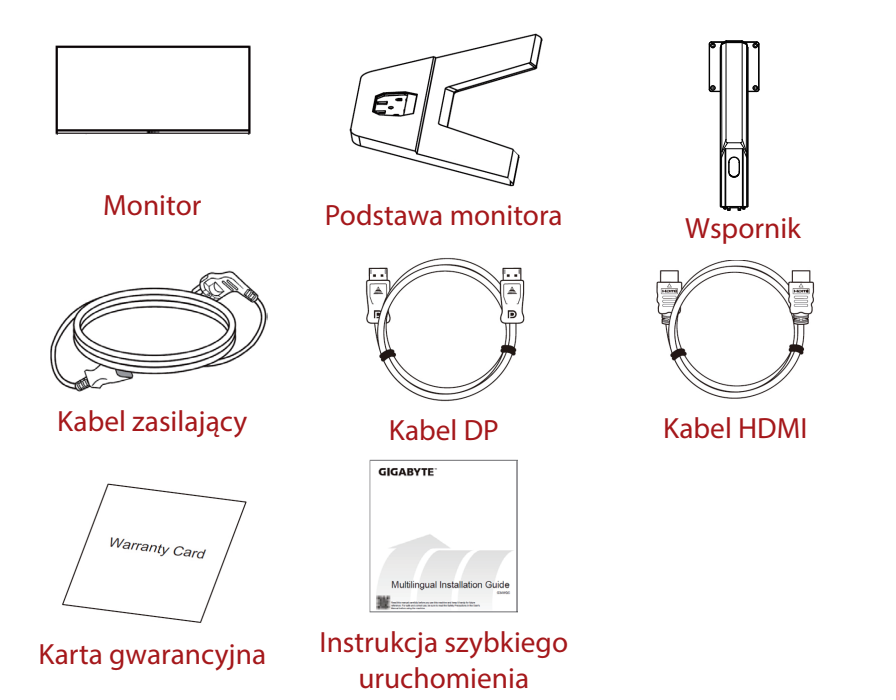

**Uwaga:** Karton opakowania oraz materiały opakowaniowe należy pozostawić na wypadek potrzeby transportu monitora w przyszłości.

# **Przegląd produktu**

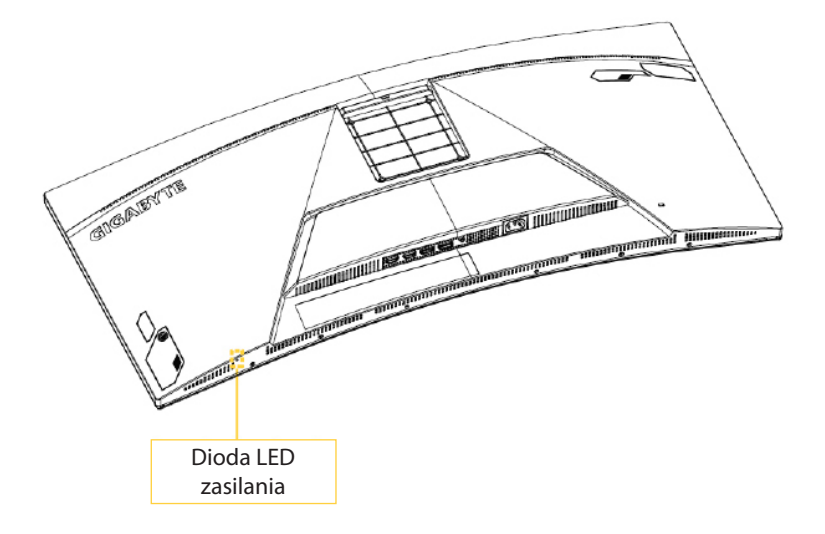

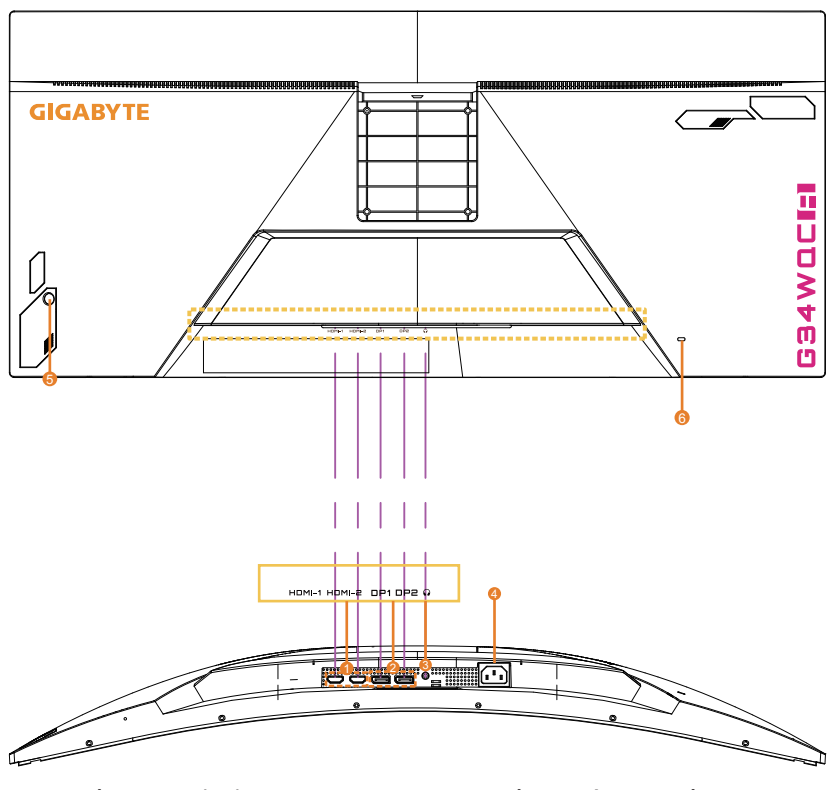

- 1. Gniazda HDMI (x2)
- 2. Gniazdo DisplayPort (x2)
- 3. Gniazdo słuchawek
- 4. Gniazdo wejścia prądu zmiennego (AC IN)
- 5. Przycisk Sterowanie
- 6. Blokada Kensington

# **ROZPOCZĘCIE UŻYTKOWANIA**

### **Instalacja podstawy monitora**

- 1. Umieść monitor na dolnej styropianowej płycie styropianowej, ekranem w dół.
- 2. Dopasuj podstawę monitora do dwóch trzpieni prowadzących poniżej wspornika. Następnie zainstaluj podstawę na wsporniku.

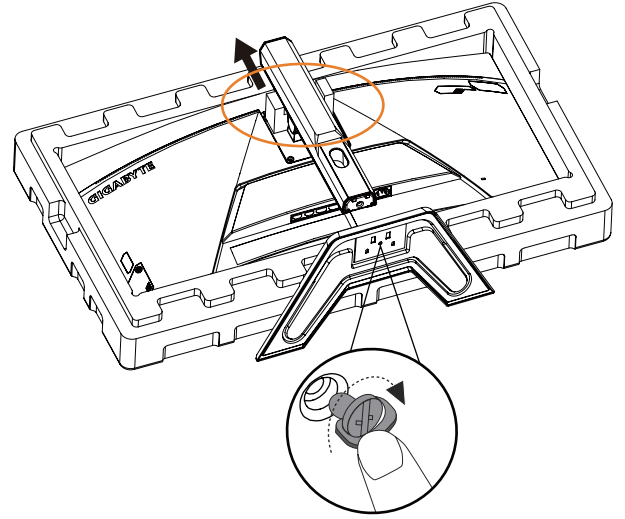

3. Następnie podnieś monitor do pozycji pionowej i ustaw na stole. Wysokość monitora można dostosować po zdjęciu widocznych na rysunku elementów 1 i 2.

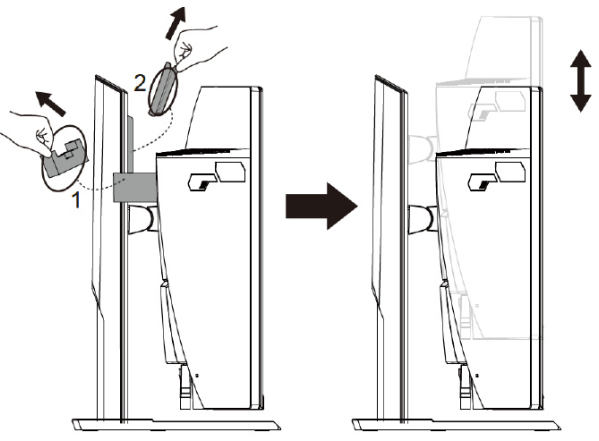

## **Regulacja kąta widzenia**

**Uwaga:** Przytrzymaj podstawę monitora w taki sposób, aby monitor nie przewrócił się podczas regulacji.

#### **Regulacja kąta nachylenia**

Pochyl ekran do przodu lub do tyłu w celu uzyskania wymaganego kąta widzenia (-5˚ do 20˚).

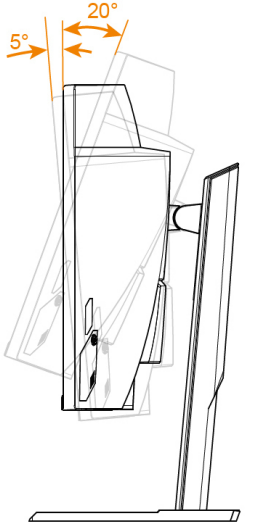

#### **Regulacja orientacji ekranu**

Ustaw ekran w pozycji maksymalnej wysokości (100 mm).

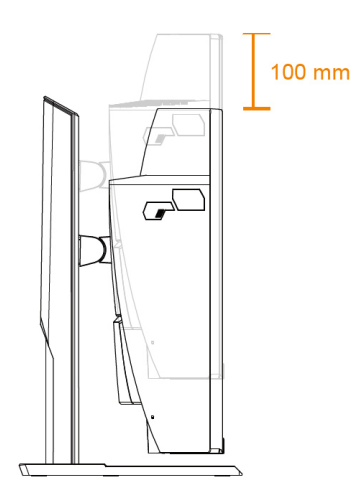

## **Instalacja wspornika do montażu na ścianie (Opcjonalny)**

Należy używać wyłącznie zestaw do montażu na ścianie 100 x 100 mm, zalecany przez producenta.

- 1. Umieść monitor na dolnej styropianowej płycie styropianowej, ekranem w dół.
- 2. Naciśnij zaczepy mocujące do wewnątrz, aby odłączyć podstawę od monitora.

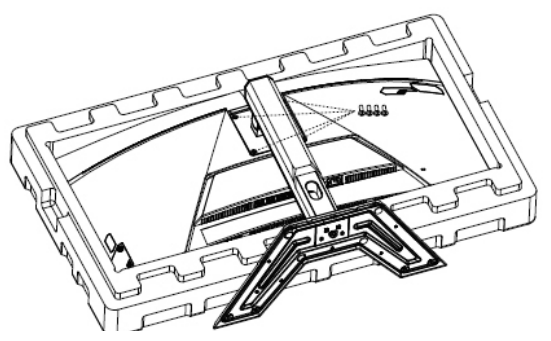

3. Przymocuj wspornik montażowy do otworów montażowych z tyłu monitora. Następnie zamocuj wspornik śrubami.

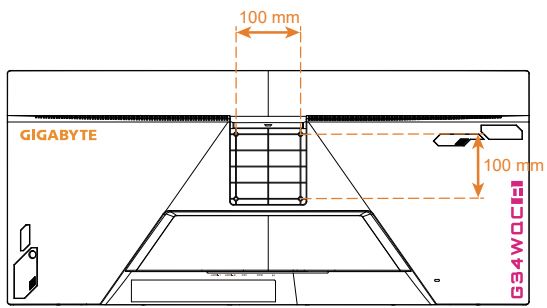

**Uwaga:** W celu montażu monitora na ścianie, należy sprawdzić instrukcję instalacji dostarczoną w zestawie wspornika do montażu na ścianie.

> Jednostkę główną monitora można zainstalować na ścianie, wsporniku obrotowym lub wsporniku innego typu. Dla tego monitora odpowiednie są otwory montażowe 100 mm zgodne ze standardem branżowym VESA. Do zainstalowania na monitorze rozwiązania innej firmy wymagane są cztery śruby φ4 mm o skoku 0,7 mm i długości 10 mm. Użycie dłuższych śrub może doprowadzić do uszkodzenia monitora. Należy sprawdzić, czy wspornik zapewniany przez producenta jest zgodny ze standardem VESA i czy utrzyma ciężar jednostki Main (Główne) monitora. W celu zapewnienia optymalnej wydajności należy korzystać z kabla zasilającego i kabla wideo dołączonych do monitora.

## **Wykonywanie połączeń**

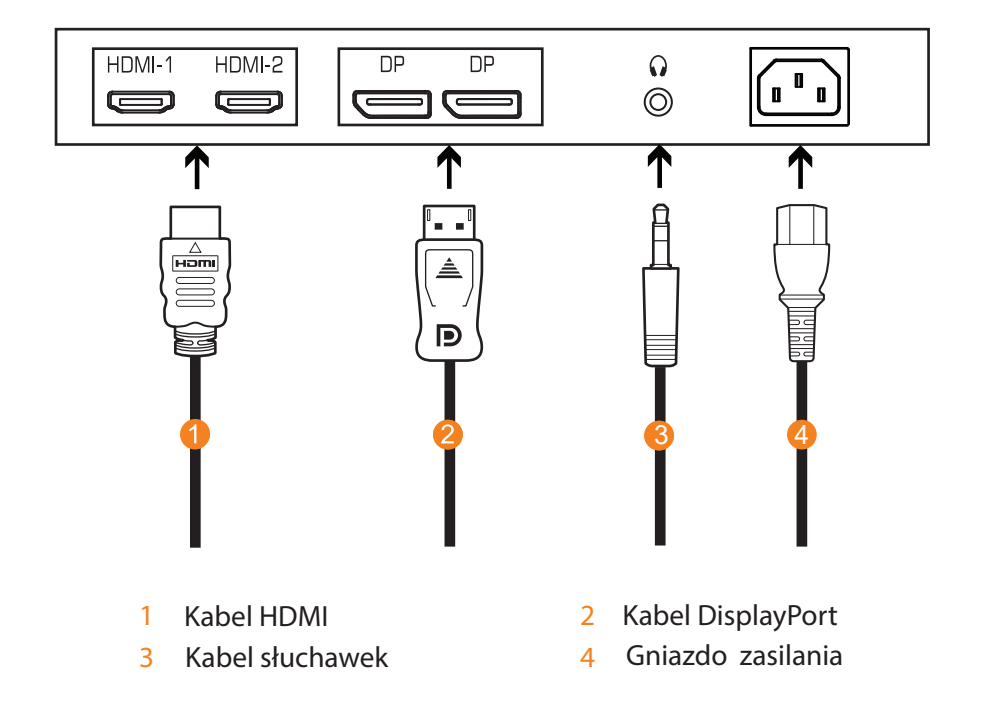

# **UŻYWANIE URZĄDZENIA**

## **Włączanie/wyłączanie zasilania**

#### **Włączenie zasilania**

- 1. Podłącz jeden koniec kabla zasilającego do gniazda zasilania monitora.
- 2. Naciśnij przycisk **Control (Sterowanie)**, aby włączyć monitor. Dioda LED zasilania zaświeci białym światłem, wskazując gotowość monitora do używania.

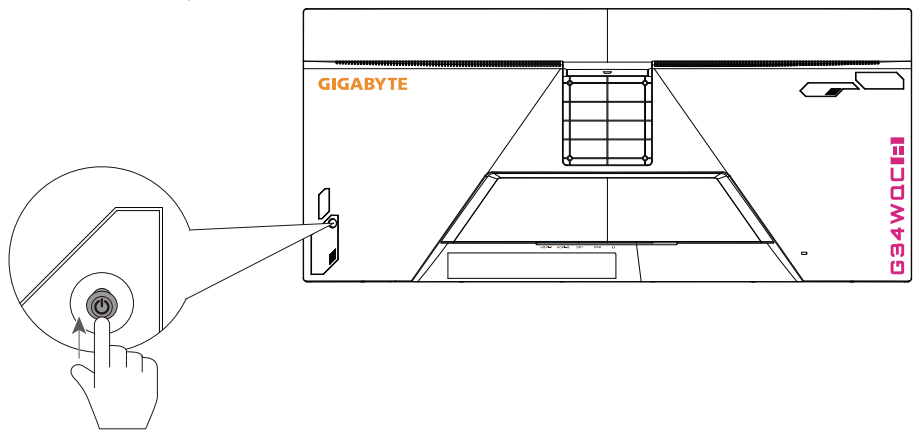

**Uwaga:** Jeśli dioda LED zasilania nie zaświeci się po włączeniu monitora, należy sprawdzić ustawienia LED w menu Settings (Ustawienia). Sprawdź strona 34.

#### **Power Off (Wyłączenie zasilania)**

Naciśnij na 2 sekundy przycisk **Control (Sterowanie)**, aby wyłączyć monitor.

**Uwaga:** Gdy na ekranie pojawi się menu Main (Główne), monitor można także wyłączyć, poprzez przesunięcie przycisku **Control (Sterowanie)** w dół ( $\hat{\bullet}$ ). Sprawdź strona 25.

### **Zalecenia zapewniające komfort użytkowania**

Poniżej zamieszczono kilka wskazówek dotyczących komfortowego oglądania obrazu monitora:

- Optymalna odległość oglądania dla monitorów wynosi około 510 mm do 760 mm (od 20" do 30").
- Ogólnym zaleceniem jest, żeby ustawić monitor w taki sposób, aby górna część ekranu znajdowała się na wysokości lub nieznacznie poniżej wysokości oczu w komfortowej pozycji siedzącej.
- Należy używać oświetlenia odpowiedniego do rodzaju wykonywanych pracy.
- Należy wykonywać regularne i częste przerwy (co najmniej 10 minutowe) co pół godziny.
- Od czas do czasu należy kierować wzrok, skupiając się podczas przerw na odległym obiekcie, przez co najmniej 20 sekund.
- Ćwiczenie oczu może pomóc w zmniejszeniu zmęczenia oczu. Ćwiczenia te należy często powtarzać: (1) przesuń wzrok w górę i w dół (2) powoli obracaj oczami (3) przesuwaj oczami po przekątnej.

## **Wybór źródła wejścia**

- 1. Przesuń przycisk **Control (Sterowanie)** w prawo ( $\widehat{\langle}$ ) w celu przejścia do menu Input (Wejście).
- 2. Przesuń przycisk **Control (Sterowanie)** w górę/w dół (< $\odot$ ) w celu wyboru wymaganego źródła wejścia. Następnie naciśnij przycisk **Control (Sterowanie)** w celu potwierdzenia.

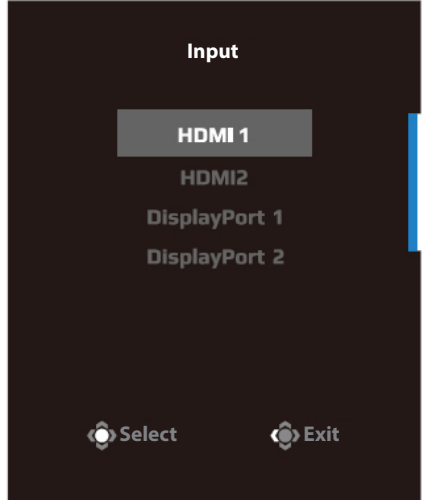

# **OPERACJE**

## **Szybkie menu**

#### **Przycisk skrótu**

Domyślnie, przyciskowi **Control (Sterowanie)** zostały przypisane określone funkcje.

**Uwaga:** W celu zmiany wstępnych ustawień funkcji przycisku skrótu, należy sprawdzić część "Display Mode (Tryb wyświetlania)" na stronie strona 34.

W celu dostępu do funkcji przycisku skrótu, należy wykonać następujące czynności:

• Przesuń przycisk **Control (Sterowanie)** w górę ( $\diamondsuit$ ) w celu przejścia do menu Black Equalizer (Korektor czerni). Przesuń przycisk **Control** 

**(Sterowanie)** w górę/w dół  $($ ( $\odot$ ) w celu regulacji ustawienia i naciśnij przycisk **Control (Sterowanie)** w celu potwierdzenia.

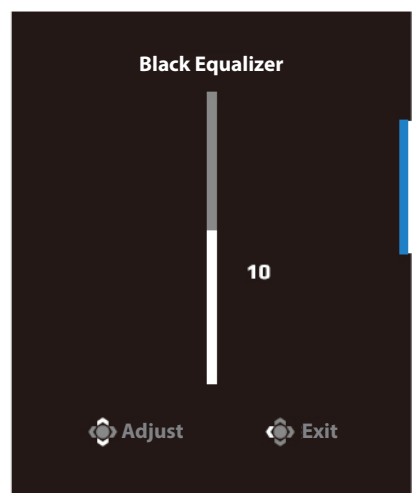

Przesuń przycisk **Control (Sterowanie)** w dół (<extile) w celu przejścia do menu Picture Mode (Tryb obrazu).

 Przesuń przycisk **Control (Sterowanie)** w górę/w dół  $\langle \hat{O} \rangle$  w celu wyboru wymaganej opcji i naciśnij przycisk **Control (Sterowanie)** w celu potwierdzenia.

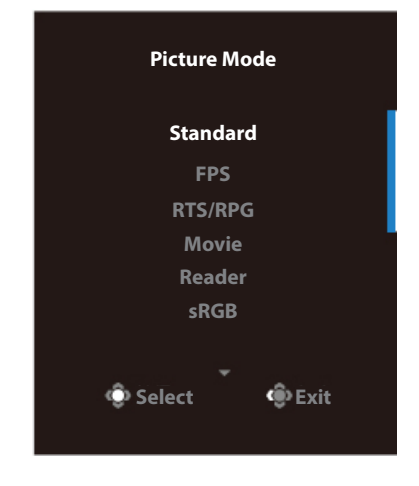

Przesuń przycisk **Control (Sterowanie)** w lewo ( $\odot$ ) w celu przejścia do menu Volume (Głośność).

 Przesuń przycisk **Control (Sterowanie)** w górę/w dół (< $\circled{)}$ ) w celu regulacji poziomu głośności słuchawek i naciśnij przycisk **Control (Sterowanie)** w celu potwierdzenia.

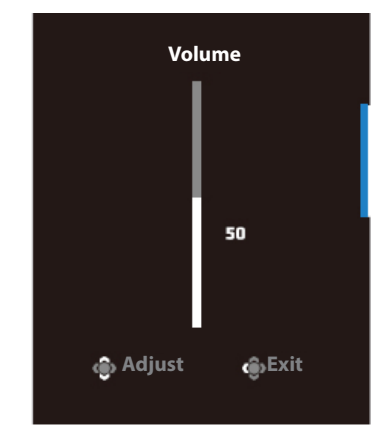

Przesuń przycisk **Control (Sterowanie)** w prawo (<a>)</a> w celu przejścia do menu Input (Wejście). Sprawdź część "Wybór źródła wejścia". **Uwaga:** Aby zamknąć menu, przesuń przycisk **Control (Sterowanie)** w  $lewo$   $($   $)$ .

## **Instrukcja przycisku funkcji**

Naciśnij przycisk **Control (Sterowanie)**, aby wyświetlić menu Main (Główne). Power Off (Wyłączenie zasilania) GameAssist Settings (Ustawienia) Exit (Zakończ) Celownik

Następnie użyj przycisk **Control (Sterowanie)** w celu wyboru wymaganej funkcji i skonfiguruj powiązane ustawienia.

#### Game Assist (Asystent gry)

Po wyświetleniu na ekranie menu Main (Główne), przesuń w prawo przycisk **Control (Sterowanie) ((O)**, aby przejść do menu GameAssist.

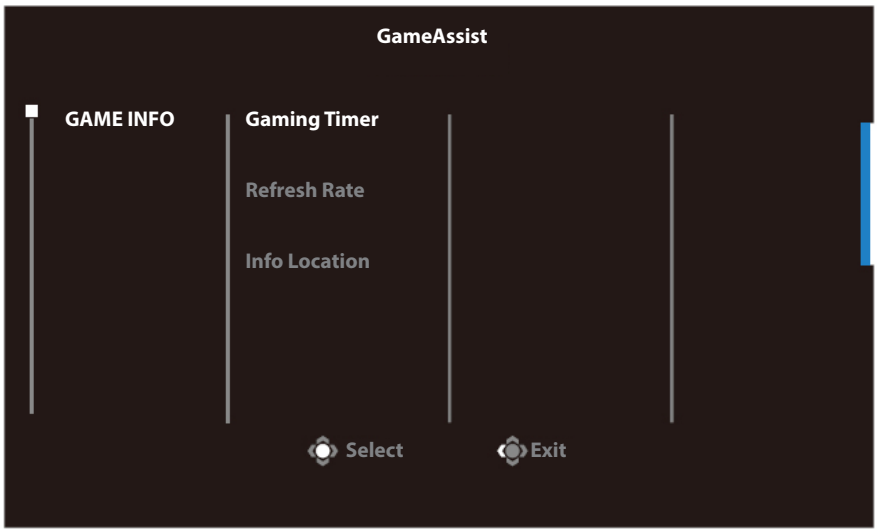

- **Game Info (Inf. o grze):** Skonfiguruj powiązane ustawienia gry FPS (strzelanka pierwszoosobowa).
	- √ Wybierz Gaming Timer (Timer gry), aby wybrać tryb timera odliczania czasu. Aby wyłączyć tę funkcję, ustaw tę opcję na WYŁ.
	- √ Wybierz pozycję Refresh Rate (Częstotliwość odświeżania), aby włączyć/wyłączyć ustawienie częstotliwości odświeżania w czasie rzeczywistym.
	- √ Wybierz Info Location (Lokalizacja informacji), aby określić miejsce w którym mają być wyświetlane informacje na ekranie.

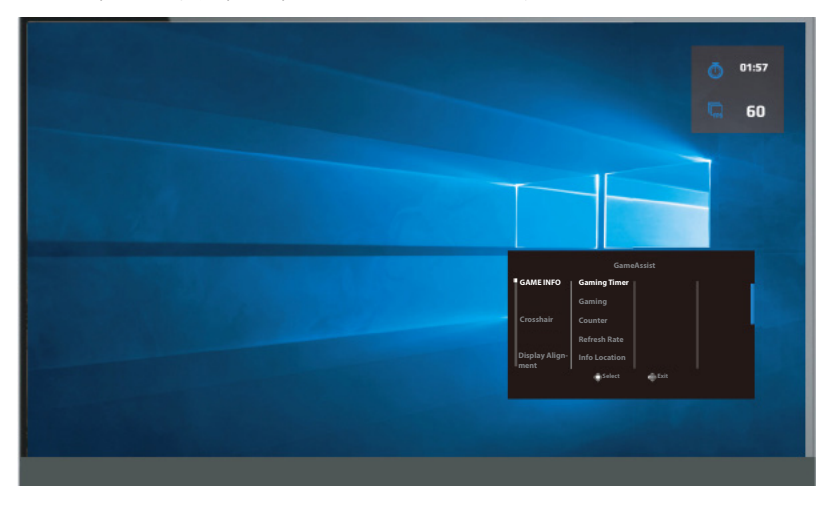

• **Crosshair (Celownik):** Wybierz wymagany typ celownika w celu dopasowania do swojego środowiska gry. Ułatwia on celowanie.

## **Konguracja ustawień dźwięku**

Po wyświetleniu na ekranie menu Main (Główne), przesuń w górę przycisk **Control (Sterowanie)** ( $\hat{\odot}$ ), aby przejść do menu Ustawienia.

**Uwaga:** Użyj przycisk **Control (Sterowanie)**, aby poruszać się po menu i wykonywać regulacje.

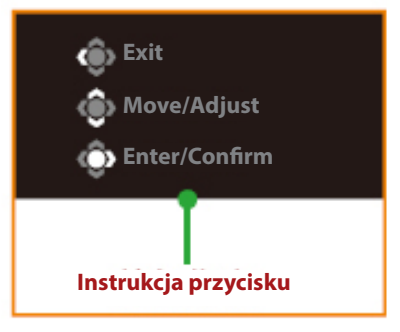

### **Gry**

Konfiguracja ustawień powiązanych z grą.

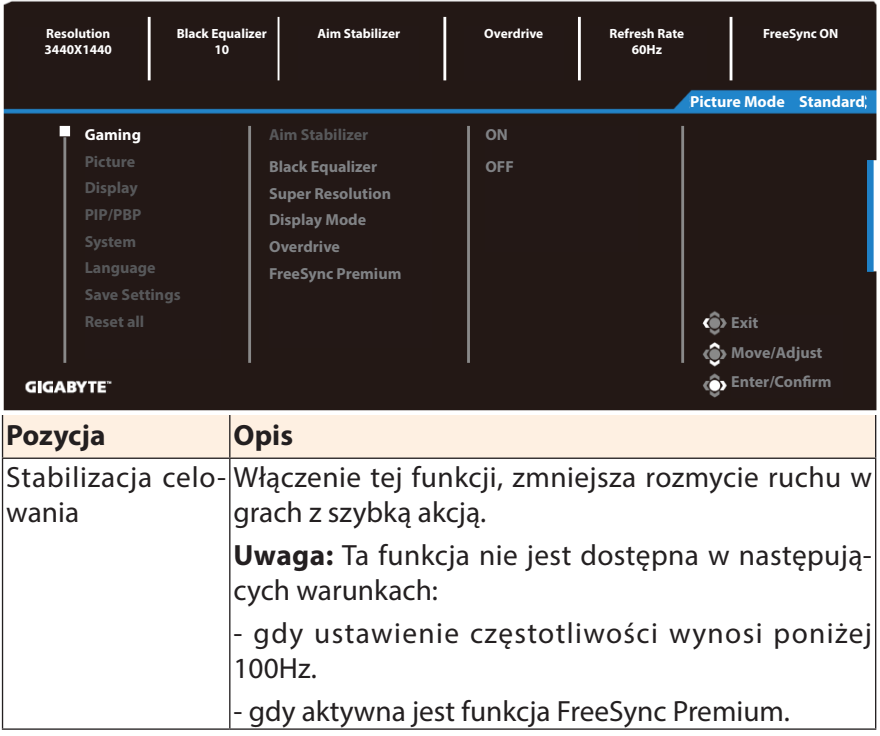

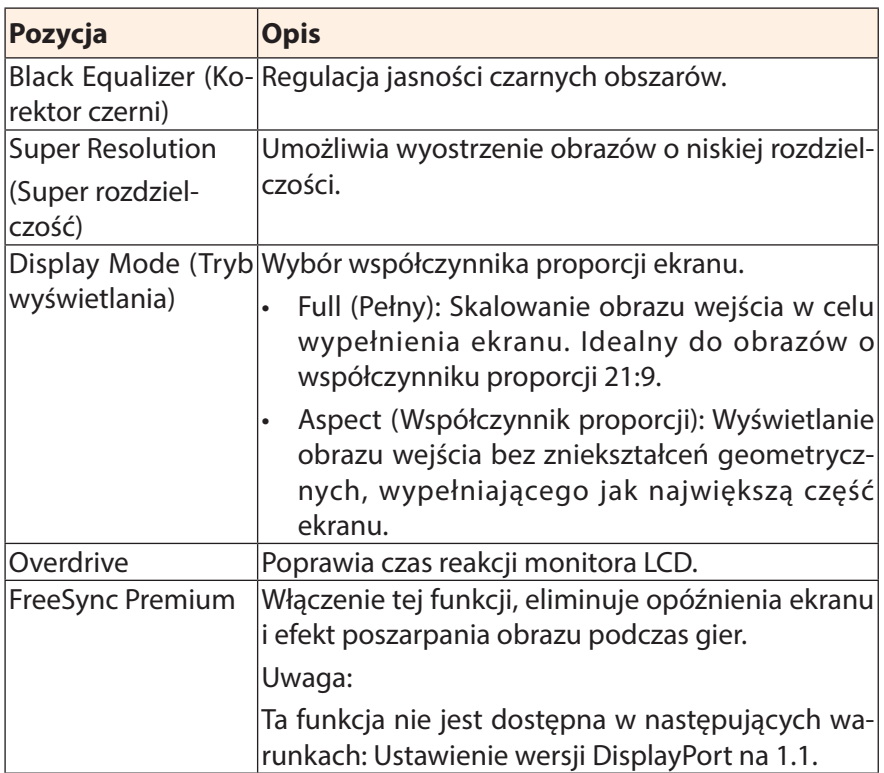

## **Picture (Obraz)**

Konfiguracja ustawień powiązanych z obrazem.

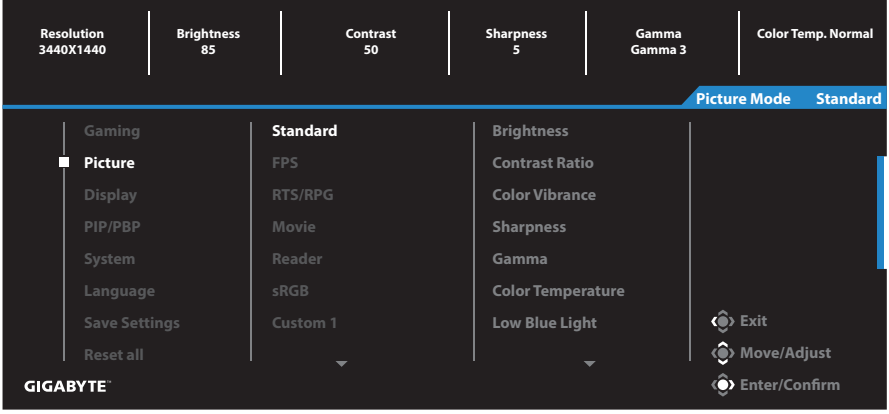

Wybierz jeden ze wstępnie ustawionych trybów obrazu.

- Standard (Standardowy): Do edycji dokumentów lub przeglądania stron internetowych.
- FPS: Do gier FPS (strzelanka pierwszoosobowa).
- RTS/RPG: Do gier RTS (Strategia czasu rzeczywistego) lub RPG (komputerowa gra fabularna).
- Movie (Film): Do oglądania filmów.
- Czytnik: Do przeglądania dokumentów.
- · sRGB: Do oglądania zdjęć i grafiki na komputerze.
- Custom 1 (Niestandardowy 1): Niestandardowe ustawienia trybu obrazu.
- Custom 2 (Niestandardowy 2): Niestandardowe ustawienia trybu obrazu.
- Custom 3 (Niestandardowy 3): Niestandardowe ustawienia trybu obrazu.

Następnie można skonfigurować następujące ustawienia obrazu.

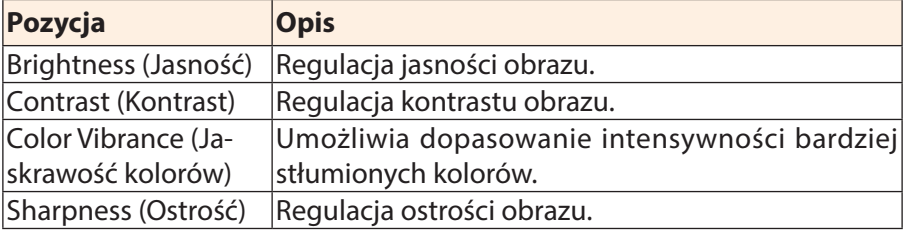

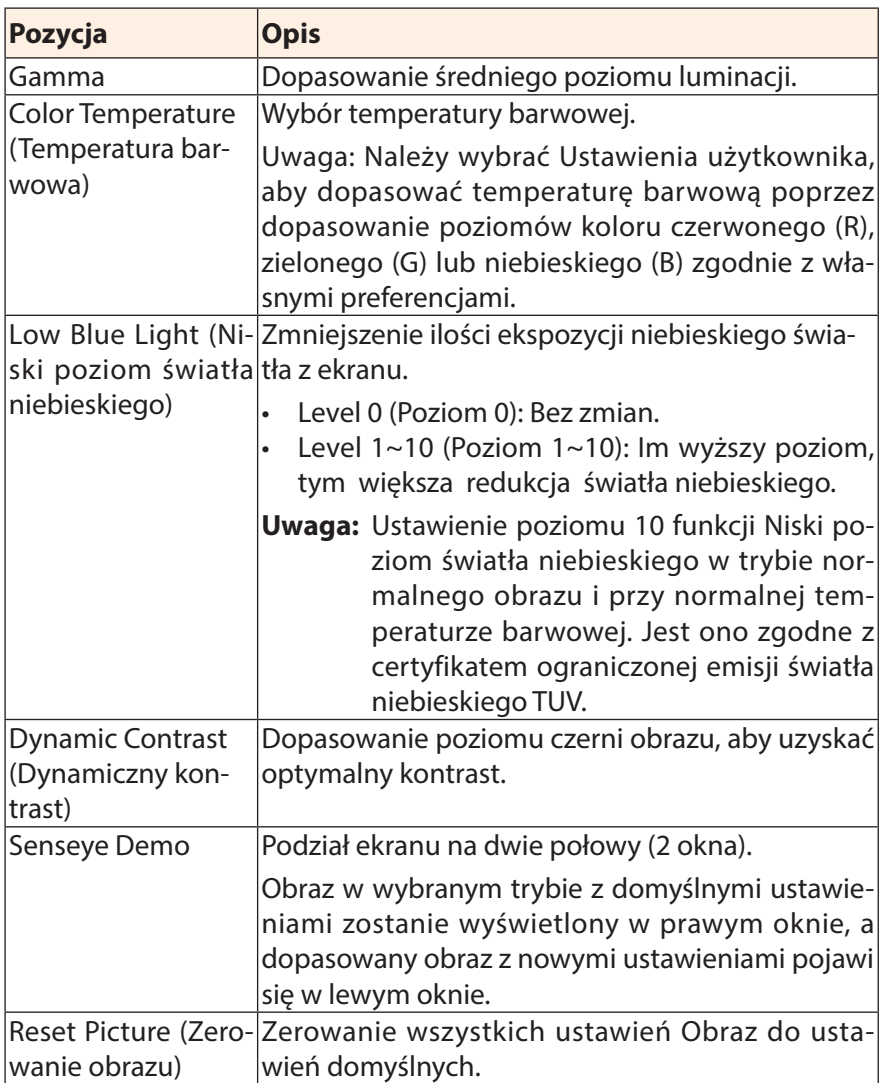

## **Monitor**

Konfiguracja ustawień powiązanych z wyświetlaniem.

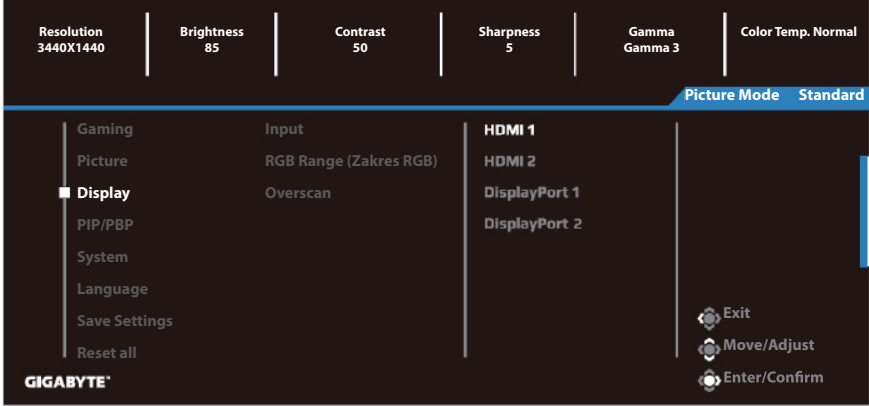

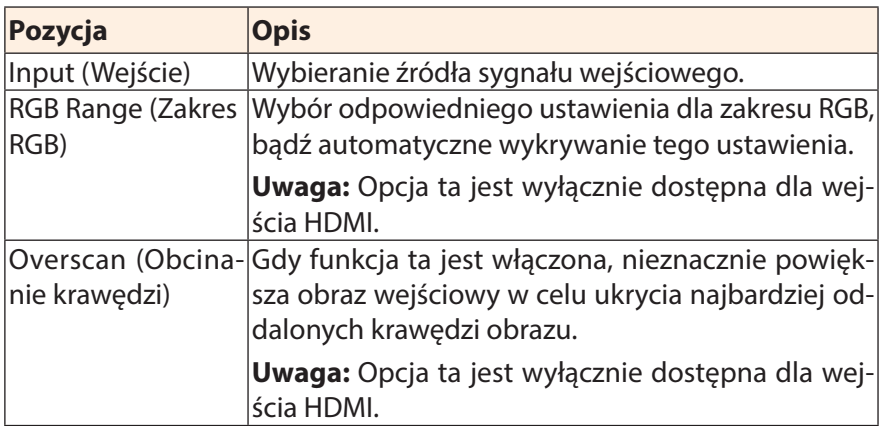

### **PIP/PBP**

Konfiguracja ustawień powiązanych z wieloma obrazami.

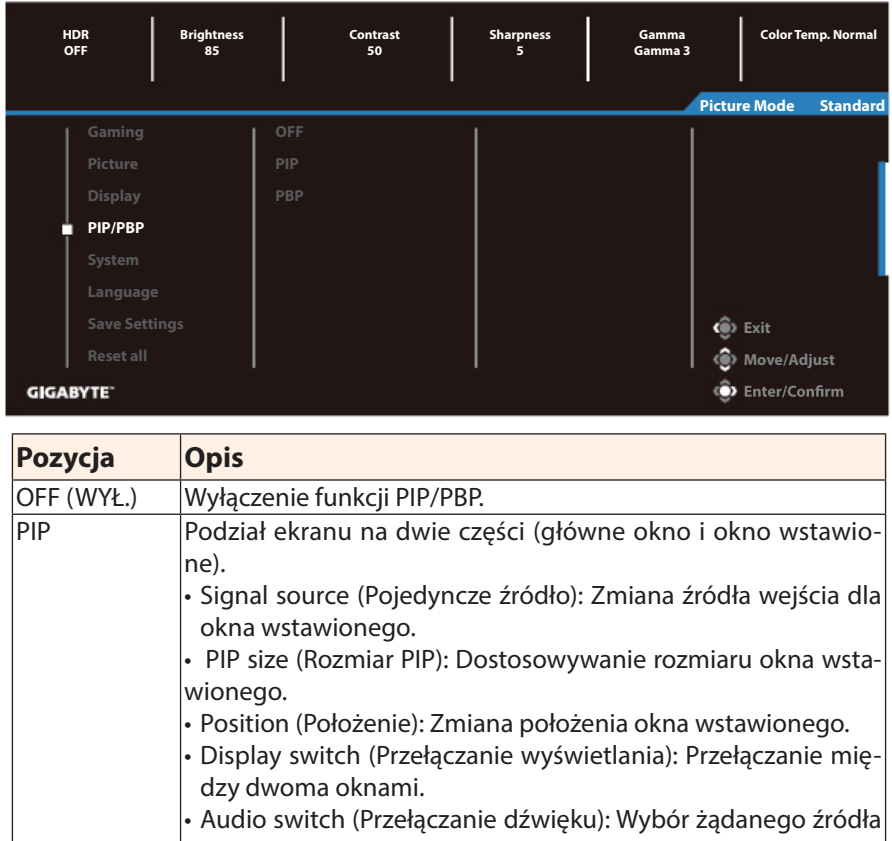

dźwięku. PBP Umożliwia wyświetlanie ekranu dzielonego 1x1 (z lewym i prawym oknem).

- Signal source (Pojedyncze źródło): Zmiana źródła wejścia dla prawego okna.
	- PBP size (Rozmiar PBP): Dostosowywanie rozmiaru okna.
	- Display switch (Przełączanie wyświetlania): Przełączanie między dwoma oknami.
- Audio switch (Przełączanie dźwięku): Wybór żądanego źródła dźwięku.

**Uwaga:** PIP/PBP nie jest kompatybilne z funkcjami HDR oraz FreeSync.

# **System**

Konfiguracja ustawień powiązanych z systemem.

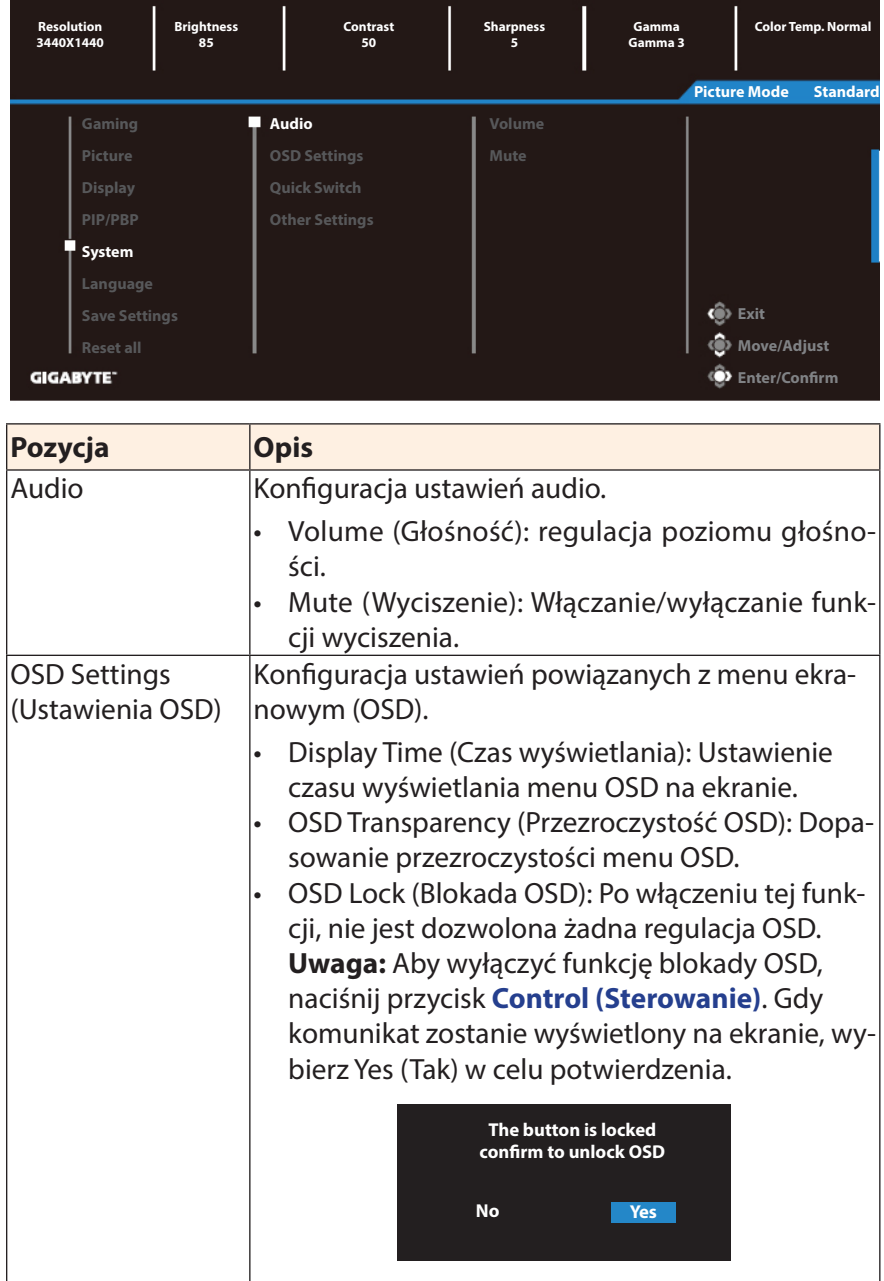

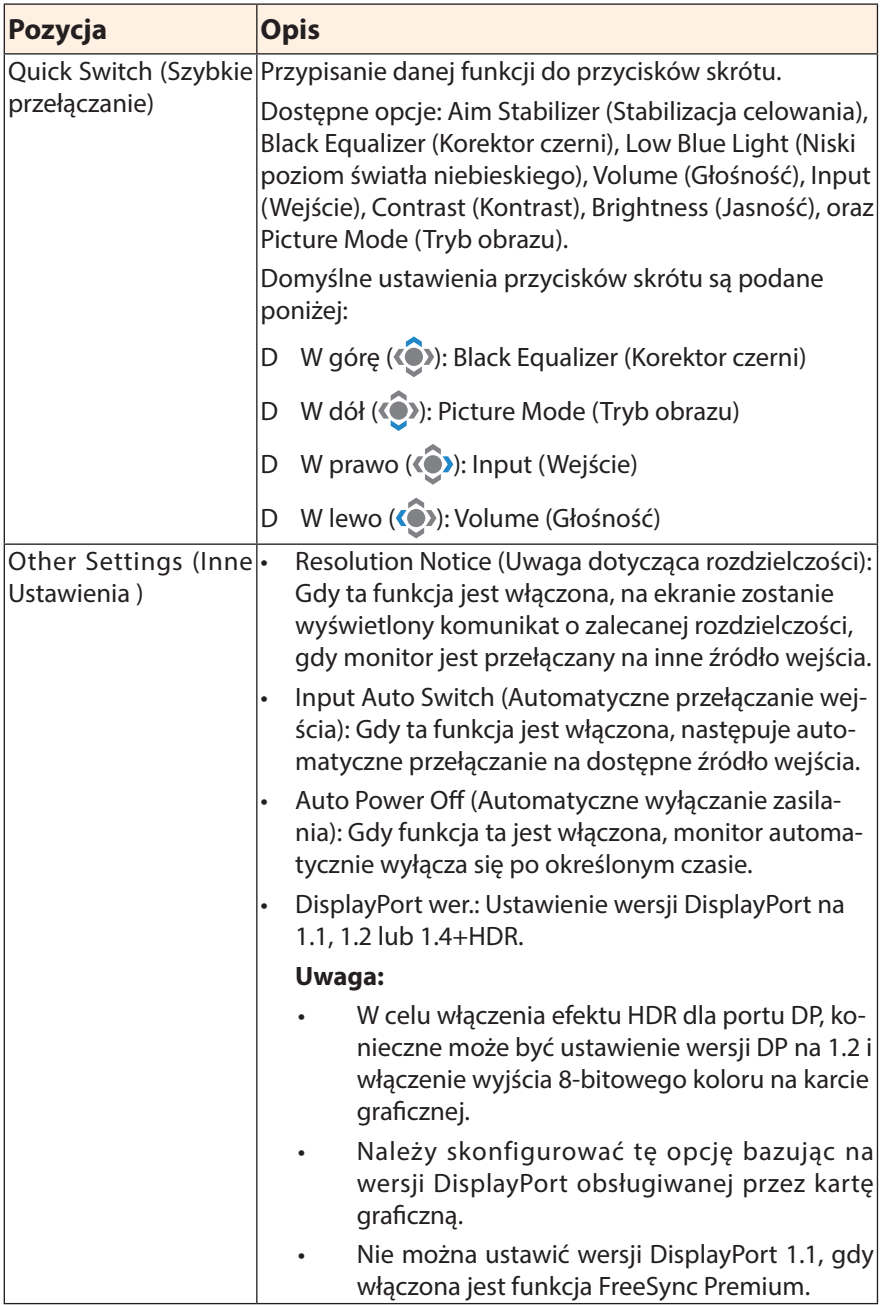

# **Language (Język)**

Ustawienia powiązane z językiem

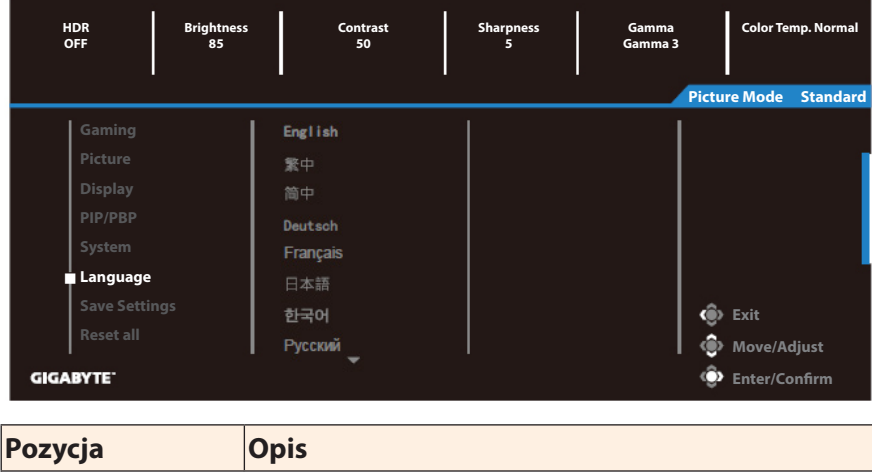

Language (Język) Wybór dostępnego języka dla menu OSD.

## **Save Settings (Zapisz Ustawienia)**

Ustawienie spersonalizowanych konfiguracji OSD dla Setting1 (Ustawienie 1), Setting2 (Ustawienie 2) lub Setting3 (Ustawienie 3).

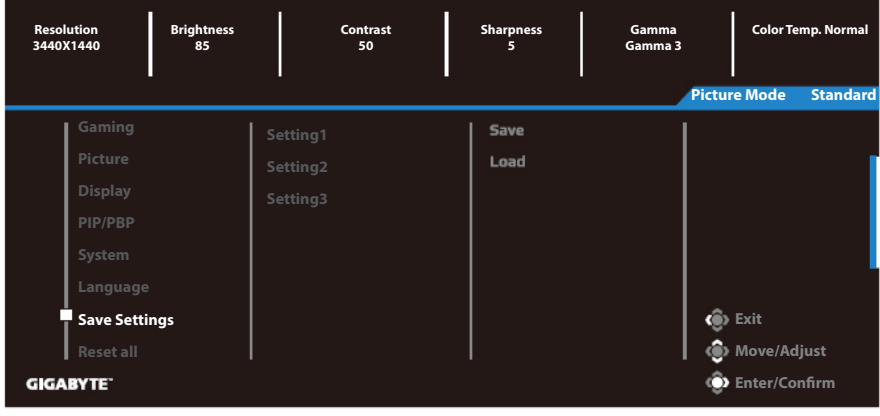

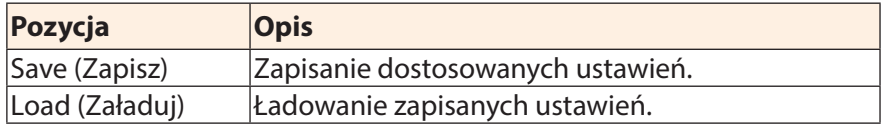

# **Reset All (Wyzeruj wszystko)**

Przywrócenie fabrycznych ustawień domyślnych monitora.

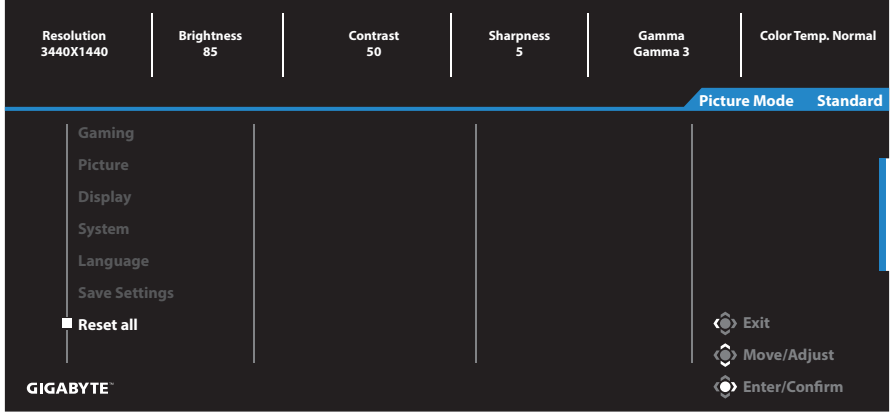

# **DODATKI**

## **Dane techniczne**

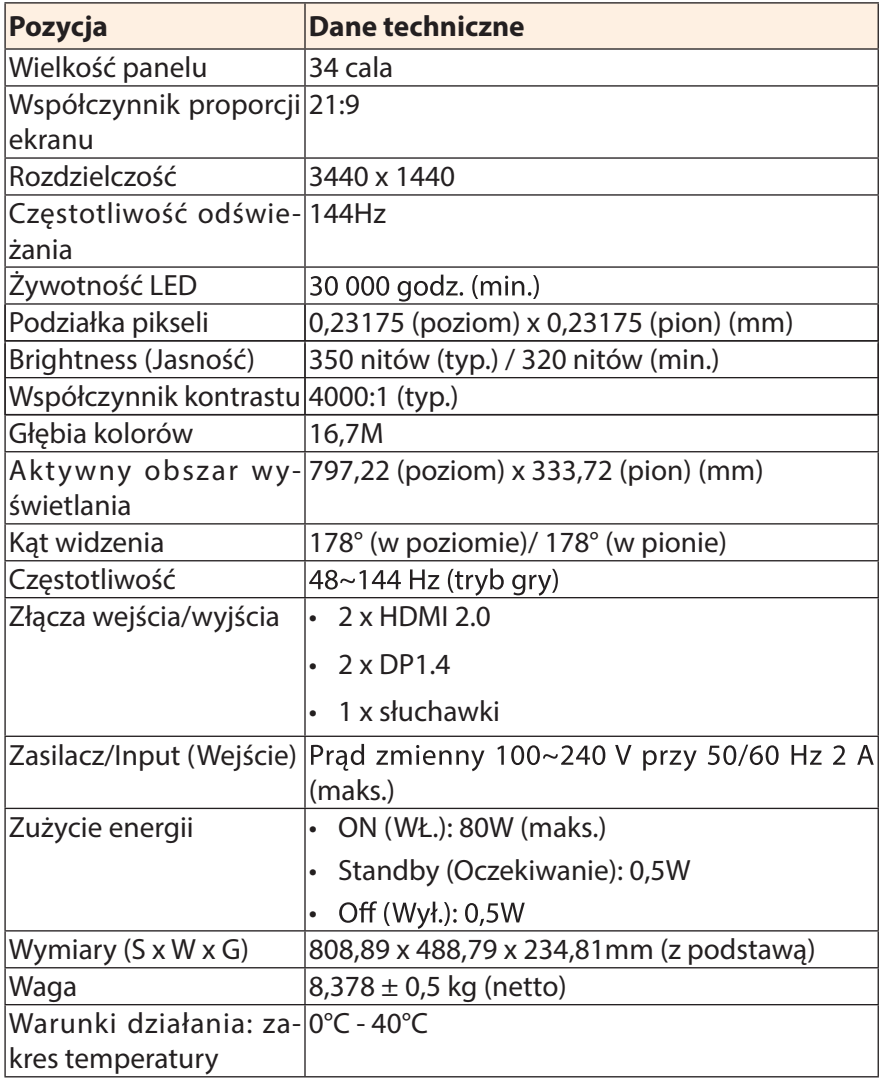

**Uwaga:** \*Specyfikacje mogą zostać zmienione bez powiadomienia.

# **Lista obsługiwanego taktowania**

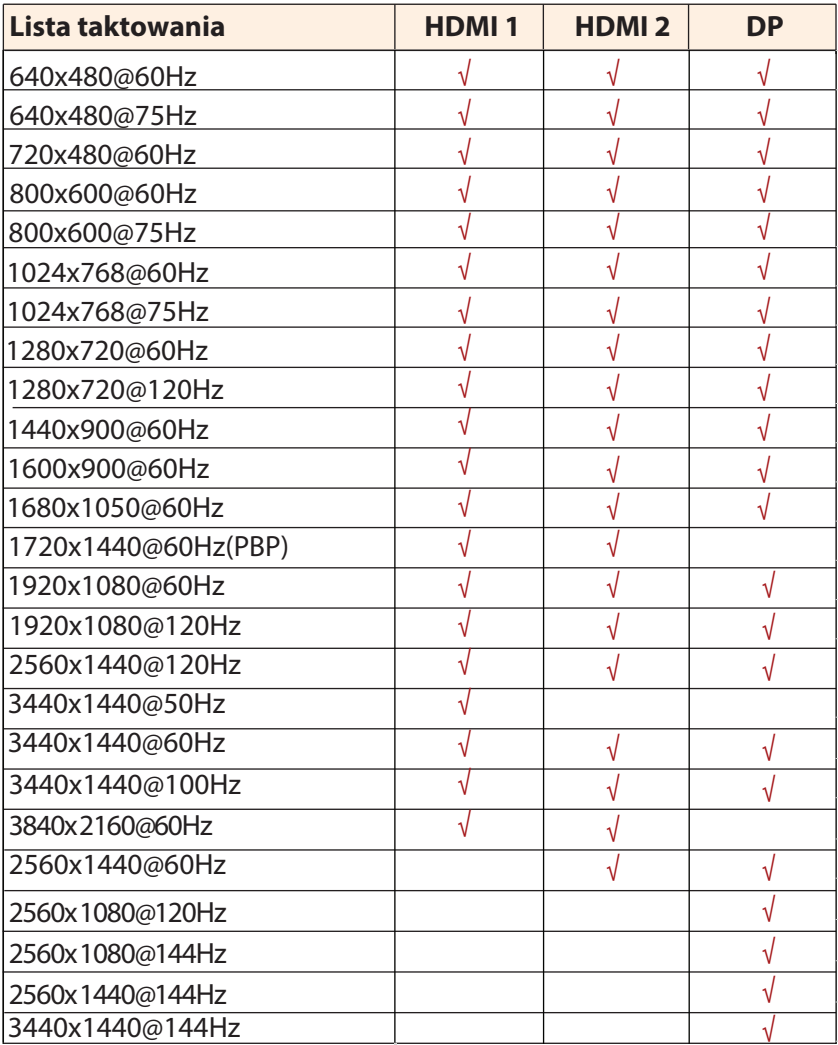

## **Rozwiązywanie problemów**

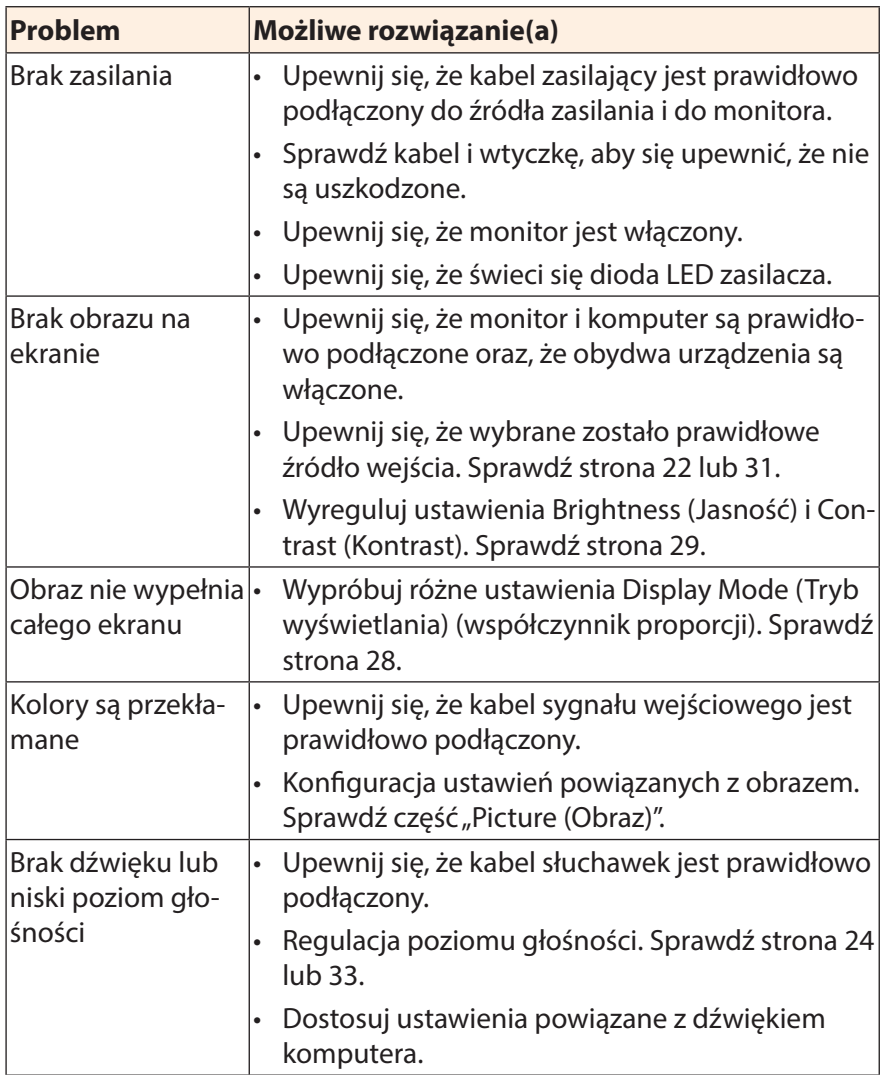

**Uwaga:** Jeśli problem utrzymuje się, skontaktuj się z obsługą klienta w celu uzyskania dalszej pomocy.

## **Podstawowe zasady pielęgnacji**

Po zabrudzeniu ekranu należy wykonać następujące czynności, aby wyczyścić ekran:

- Przetrzyj ekran za pomocą miękkiej, pozbawionej włókien szmatki w celu usunięcia nagromadzonego kurzu.
- Spryskaj lub nanieś środek czyszczący na miękką szmatkę. Następnie przetrzyj delikatnie ekran wilgotną szmatką.

#### **Uwaga:**

- Upewnij się, że szmatka jest wilgotna, ale nie mokra.
- Podczas przecierania należy unikać zbyt mocnego naciskania na ekran.
- Środki czyszczące o właściwościach kwasowych lub ściernych mogą doprowadzić do uszkodzenia ekranu.

## **Informacje serwisowe firmy GIGABYTE**

Dalsze informacje na temat serwisu można uzyskać na oficjalnej stronie internetowej firmy GIGABYTE: https://www.gigabyte.com/